# **MANUAL DE ORIENTAÇÕES SOBRE <sup>O</sup> BOLSA FAMÍLIA N<sup>A</sup> SAÚDE**

**- 3 <sup>a</sup> Edição -**

BRASILIA – DF 2009

MINISTÉRIO DA SAÚDE Secretaria de Atenção à Saúde Departamento de Atenção Básica Coordenação-Geral da Política de Alimentação e Nutrição

## **MANUAL DE ORIENTAÇÕES SOBRE O BOLSA FAMÍLIA NA SAÚDE**

**- 3ª EDIÇÃO –**

**Série A. Normas e Manuais Técnicos**

**Brasília - DF**

2009 Ministério da Saúde. Todos os direitos reservados. É permitida a reprodução parcial ou total desta obra, desde que citada a fonte e que não seja para venda ou qualquer fim comercial. A responsabilidade pela cessão dos direitos autorais de textos e imagens desta obra é da Coordenação-Geral de Recursos Humanos.

Tiragem: 3.ª edição – 2009 – 13.000 exemplares

*Edição, distribuição e informações:* MINISTÉRIO DA SAÚDE Secretaria de Atenção à Saúde Departamento de Atenção Básica Coordenação-Geral de Política de Alimentação e Nutrição SAF Sul – Quadra 2 – Lotes 5/6 – Ed. Premium – Bloco II - Subsolo CEP: 70070-600 – Brasília, DF Tel.: (61) 3306 8004 Fax: (61) 3306 8033 *E-mail*: cgpan@saude.gov.br

*Home page*: http://www.saude.gov.br/nutricao

*Parceria:* Ministério do Desenvolvimento Social e Combate à Fome – MDS

Impresso no Brasil / *Printed in Brazil*

#### Ficha Catalográfica

Brasil. Ministério da Saúde. Secretaria de Atenção à Saúde. Departamento de Atenção Básica. Coordenação-Geral de Política

de Alimentação e Nutrição.

Manual de Orientações sobre o Bolsa Família / Ministério da Saúde, Secretaria de Atenção à Saúde, Departamento de Atenção Básica, Coordenação-Geral de Política de Alimentação e Nutrição. – 1. ed. – Brasília: Ministério da Saúde, 2005.

32 p. – (Série A. Normas e Manuais Técnicos) ISBN 85-334-0887-0 1 Política social. 2 Saúde pública. I. Brasil. Ministério da Saúde. Secretaria de Atenção à Saúde. Departamento de Atenção Básica. Coordenação-Geral de Política de Alimentação e Nutrição. II. Título. III. Série. NLM QZ 267 Catalogação na fonte – Editora MS – OS 2005/0217 EDITORA MS Documentação e Informação SIA trecho 4, lotes 540/610 CEP: 71200-040, Brasília – DF Tels.: (61) 233 1774/2020 Fax: (61) 233 9558 *E-mail*: editora.ms@saude.gov.br *Home page*: www.saude.gov.br/editora *Equipe editorial*: Normalização: Andréa Campos Revisão: Denise Carnib, Lilian Alves Assunção

Capa e Projeto gráfico: Marcus Monici

#### **INTRODUÇÃO**

O Manual de Orientações sobre o Bolsa Família na Saúde tem por objetivo orientar os gestores das Secretarias Estaduais e Municipais de Saúde e as Coordenações Estaduais e Municipais do Programa Bolsa Família sobre o acompanhamento das condicionalidades de saúde no Programa Bolsa Família - PBF.

Ele detalha sobre: o que é, quando foi criado, o objetivo e a quem se destina o PBF; o papel das Secretarias Municipais e Estaduais de Saúde; os benefícios do Programa (básico e variável); ainda, explica quais são as condicionalidades e seus objetivos; descreve sobre as ofertas das ações de saúde às famílias beneficiárias; retrata a relação entre o Sistema de Vigilância Alimentar e Nutricional – SISVAN e o Programa Bolsa Família; além de orientar o registro das informações no Mapa de Acompanhamento.

O Programa Bolsa Família foi instituído pela Lei n.º 10.836, de 9 de janeiro de 2004, e regulamentado pelo Decreto n.º 5.209, de 17 de setembro de 2004. A Portaria Interministerial n.º 2.509, de 18 de novembro de 2004, por sua vez, dispõe sobre as atribuições e normas para a oferta e o monitoramento das ações de saúde relativas ao cumprimento das condicionalidades das famílias beneficiadas. O Programa Bolsa Família foi criado para apoiar as famílias mais pobres e garantir o direito aos serviços sociais básicos. Para isso, o Governo Federal transfere renda direto para as famílias, sendo o saque feito mensalmente, além de promover o acesso à saúde, educação e assistência social.

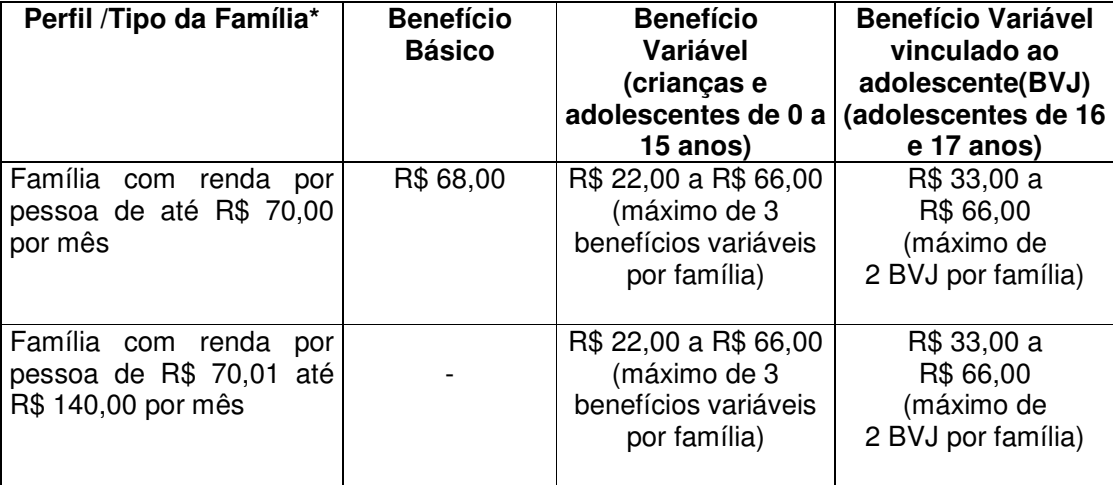

Os benefícios financeiros concedidos às famílias do Programa Bolsa Família são:

\*Valores alterados conforme Decreto no. 6.917 de 30 de julho de 2009.

As famílias beneficiárias deverão ser assistidas por uma Equipe de Saúde da Família ou por uma Unidade Básica de Saúde. É fundamental que a equipe de saúde esclareça à família sobre a sua participação no cumprimento das ações que compõem as condicionalidades do Programa Bolsa Família, deixando-a ciente de suas responsabilidades na melhoria de suas condições de saúde e nutrição.

O acompanhamento das ações de saúde e nutrição dessas famílias na atenção básica do Sistema Único de Saúde - SUS foi assumido pelos estados e municípios por meio do Pacto pela Vida conforme descrito em Portaria Ministerial GM 325 de 21 de fevereiro de 2008 e revogada na Portaria 2669 de 03 de novembro de 2009 , ao incluir

o Indicador sobre o Percentual de famílias com perfil saúde beneficiárias do Programa acompanhadas pela Atenção Básica. Portanto, cada vez mais destaca-se o importante papel que o SUS tem na melhoria da qualidade de vida de todos, especialmente, desses cidadãos que se encontram dentro da linha de pobreza do país.

Adicionalmente o Governo Federal, por meio do Ministério da Saúde, quando elaborou a Política Nacional de Alimentação e Nutrição - PNAN, parte integrante da Política Nacional de Saúde, reafirmou que a Alimentação Adequada é um Direito Humano. A garantia desse direito é fundamental, pois, a alimentação e nutrição adequadas são ingredientes básicos para o desenvolvimento do ser humano, garantindo a ele a realização de sua capacidade de produção, de sua cidadania e do seu bem-estar.

A equipe de saúde deve identificar se uma família tem garantido todas as condições de acesso aos alimentos básicos seguros e de qualidade, em quantidade suficiente, atendendo aos requisitos nutricionais, de modo permanente e sem comprometer outras necessidades essenciais, com base em práticas alimentares saudáveis, contribuindo, assim, para uma existência digna, colaborando para o desenvolvimento integral dos indivíduos, que são os princípios de Segurança Alimentar e Nutricional.

Para isso, é importante que a equipe de saúde local, responsável pela atenção básica à saúde firmemente apoiada pela estratégia Saúde da Família e pelo Programa de Agentes Comunitários de Saúde conheça a situação de saúde e da alimentação e nutrição na comunidade e nas famílias em que atua e auxilie na busca de possibilidades de melhorá-la, principalmente naquelas famílias que mais precisam.

#### **1- PAPEL DA SECRETARIA MUNICIPAL DE SAÚDE NO PROGRAMA BOLSA FAMÍLIA**

A Secretaria Municipal de Saúde deverá conforme Art. 14 do Decreto n.º 5.209, de 17 de setembro de 2004, indicar um representante para participar da coordenação municipal intersetorial do Programa Bolsa Família.

#### **É importante destacar que, conforme os documentos legais que regulamentam o Programa Bolsa Família, o papel da Secretaria Municipal de Saúde é:**

*(Art. 2. o da Portaria Interministerial n. o 2.509 de 18 de novembro de 2004)*

I - indicar um responsável técnico - profissional de saúde - para coordenar o acompanhamento das famílias do Programa Bolsa Família, no âmbito da saúde,sendo recomendado, preferencialmente, um nutricionista;

II - participar da coordenação intersetorial do Programa Bolsa Família prevista no

art. 14 do Decreto nº 5.209, de 2004, no âmbito municipal.

III - implantar a Vigilância Alimentar e Nutricional, que proverá as informações sobre o acompanhamento das famílias do Programa Bolsa Família;

IV - coordenar o processo de inserção e atualização das informações de acompanhamento das famílias do Programa Bolsa Família nos aplicativos da Vigilância Alimentar e Nutricional;

V - prover as ações básicas de saúde que são mencionadas nos artigos 1º e 6º desta Portaria;

VI - estimular e mobilizar as famílias para o cumprimento das ações mencionadas no artigo 6º desta Portaria;

VII - promover as atividades educativas sobre aleitamento materno e alimentação saudável;

VIII - capacitar as equipes de saúde para o acompanhamento de gestantes, nutrizes e crianças das famílias do Programa Bolsa Família, conforme o manual operacional a ser divulgado pelo Ministério da Saúde;

IX - prover, semestralmente, o acompanhamento das famílias atendidas pelo Programa Bolsa Família.

X - Informar ao órgão municipal responsável pelo Cadastramento Único qualquer alteração identificada sobre os dados cadastrais das famílias beneficiadas pelo Programa Bolsa Família.

Parágrafo único. Além das atribuições descritas anteriormente, as secretarias municipais de saúde poderão estabelecer parcerias com órgãos e instituições municipais, estaduais e federais, governamentais e não-governamentais para o fomento de atividades complementares às famílias atendidas pelo Programa Bolsa Família.

#### **2- PAPEL DA SECRETARIA ESTADUAL DE SAÚDE NO PROGRAMA BOLSA FAMÍLIA**

Assim como a Secretaria Municipal de Saúde a Secretaria Estadual deverá conforme Art. 14 do Decreto n.º 5.209, de 17 de setembro de 2004, indicar um representante para participar da coordenação estadual intersetorial do Programa Bolsa Família.

**Conforme os documentos legais que regulamentam o Programa Bolsa Família, o papel da Secretaria Estadual de Saúde é:**

I - indicar um responsável técnico - profissional de saúde - para coordenar o acompanhamento das famílias Programa Bolsa Família, no âmbito da saúde, sendo recomendado, preferencialmente, um nutricionista;

II - participar da instância de gestão intersetorial do Programa Bolsa Família prevista no art. 13 do Decreto nº 5.209, de 2004, no âmbito estadual;

III - divulgar as normas sobre o acompanhamento das famílias pelo setor público de saúde aos municípios, em conformidade com as diretrizes técnicas e operacionais do Ministério da Saúde;

IV - apoiar, tecnicamente, os municípios na implantação da Vi gilância Alimentar e Nutricional, com vistas ao acompanhamento das famílias do Programa Bolsa Família;

V - apoiar tecnicamente os municípios na implementação das ações básicas de saúde previstas nos artigos 1º e 6º desta Portaria;

VI - coordenar e supervisionar, em âmbito estadual, a implantação da Vigilância Alimentar e Nutricional, com vistas ao acompanhamento das famílias do Programa Bolsa Família;

VII - analisar os dados consolidados de acompanhamento das famílias do Programa Bolsa Família, gerados pelos municípios, visando constituir diagnóstico para subsidiar a política estadual de saúde e de segurança alimentar e nutricional;

Parágrafo único. Além das atribuições descritas anteriormente, as secretarias estaduais de saúde poderão apoiar o estabelecimento de parcerias com órgãos e instituições municipais, estaduais e federais, governamentais e não-governamentais para o fomento de atividades complementares às famílias atendidas pelo Programa Bolsa Família.

#### **3- DIVULGAÇÃO ÀS FAMÍLIAS BENEFICIADAS SOBRE SEU PAPEL NO PROGRAMA BOLSA FAMÍLIA**

Cada gestor municipal da Secretaria de Saúde deve identificar a relação das famílias do seu município que recebem o benefício, as quais precisam ser acompanhadas na saúde, através do acesso à internet, no seguinte endereço eletrônico: bolsafamilia.datasus.gov.br. Com esta senha o gestor terá acesso a todas as telas do Sistema de Informações do Programa Bolsa Família na Saúde para inserir o registro como também realizar o monitoramento das ações e condicionalidades da Saúde. Os passos para a obtenção da senha de acesso a essa relação estão detalhados no item 5. Os gestores municipais e os coordenadores estaduais do PBF, também, podem consultar informações referentes ao acompanhamento da saúde. É necessário senha de acesso fornecida pelo Ministério da Saúde. Esta ação visa buscar o fortalecimento das ações intersetoriais do Programa. Este acesso restrito não permite incluir ou alterar os dados da família, pois essas ações são restritas dos responsáveis pelo Programa na Saúde do Município.

#### **Compromissos dos beneficiários com o Programa Bolsa Família**

O SUS é responsável pelo acompanhamento da saúde famílias beneficiárias. As famílias pobres e extremamente pobres podem ter maior dificuldade de acesso e de freqüência aos serviços de Saúde. Por este motivo, o **objetivo das condicionalidades** do Programa é garantir a oferta das ações básicas (saúde, educação e assistência social), potencializando a melhoria da qualidade de vida das famílias e contribuindo para a sua inclusão social. Essas condicionalidades são os compromissos que as famílias assumem quando fazem parte do Programa.

No que se refere as condicionalidades deve-se ofertar a todas as gestantes e crianças menores de 7 anos de idade contempladas com o benefício do Programa as seguintes ações:

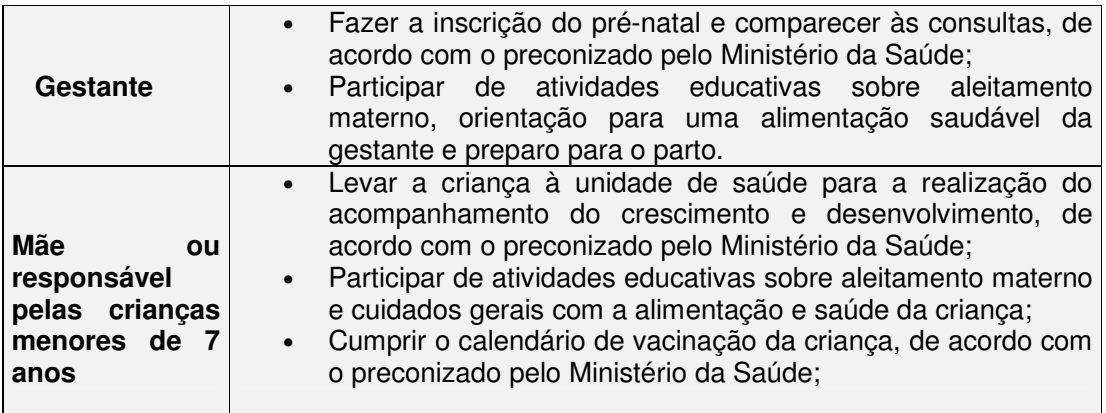

As ações de Saúde que fazem parte das condicionalidades do Programa Bolsa Família, descritas acima, são universais, ou seja, devem ser ofertadas a todas as pessoas que procuram o SUS.

É importante ressaltar que todas as crianças menores de sete anos de idade e gestantes (entre 14 e 44 anos) pertencentes a essas famílias devem ser acompanhadas, independente do valor repassado às mesmas.

#### **4- OFERTA DAS AÇÕES DE SAÚDE ÀS FAMÍLIAS BENEFICIÁRIAS**

Cabe à Secretaria Municipal de Saúde ofertar as ações de pré-natal, vacinação, acompanhamento do estado nutricional da criança, além das atividades educativas em saúde, alimentação e nutrição. Estas ações fazem parte da Atenção Básica a Saúde e já devem ser rotineiramente ofertadas pelo município a toda a população coberta pelo SUS.

As atividades educativas são de extrema importância, podendo-se abordar vários assuntos sobre saúde e nutrição como orientar as famílias para adquirirem alimentos mais saudáveis. A Coordenação-Geral da Política de Alimentação e

Nutrição – CGPAN do Ministério da Saúde disponibiliza publicações de apoio aos profissionais que trabalham junto às famílias cadastradas no Programa Bolsa Família através do endereço eletrônico: <u>www.saude.gov.br/nutricao</u>, sendo elas:

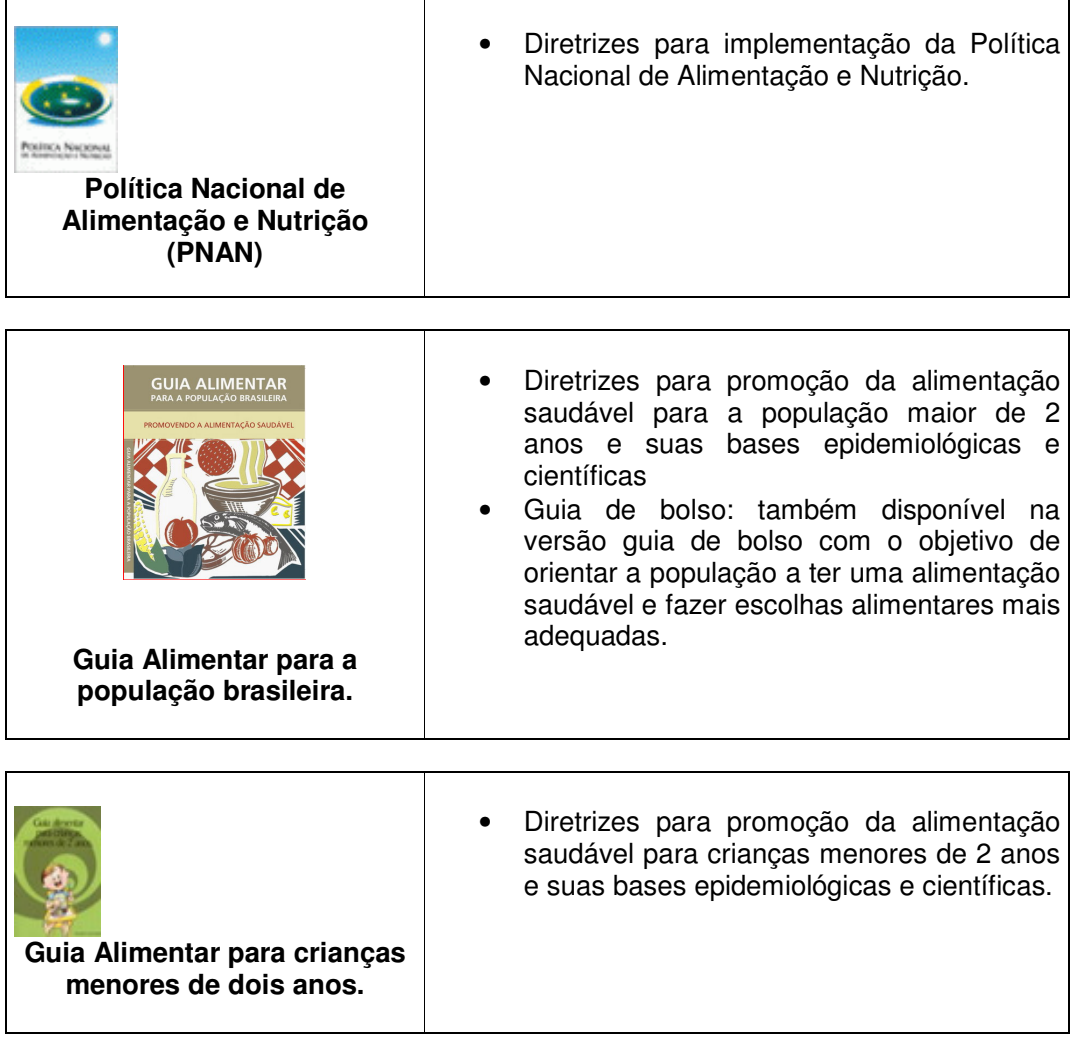

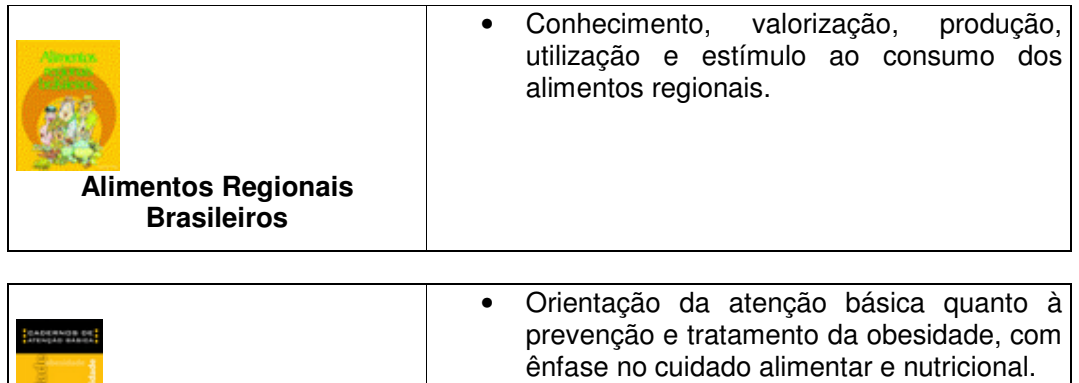

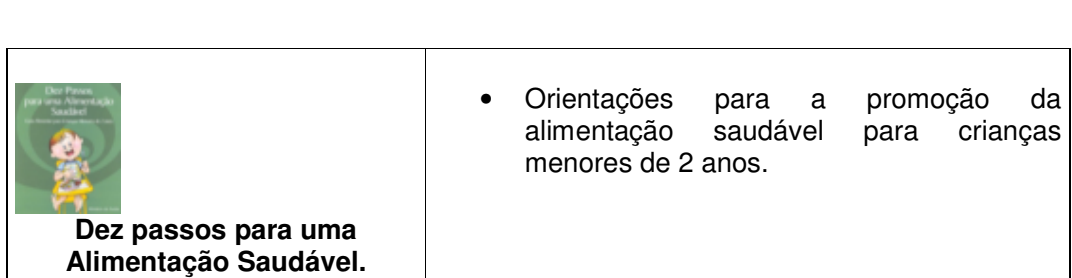

**Caderno de Atenção Básica – Obesidade**

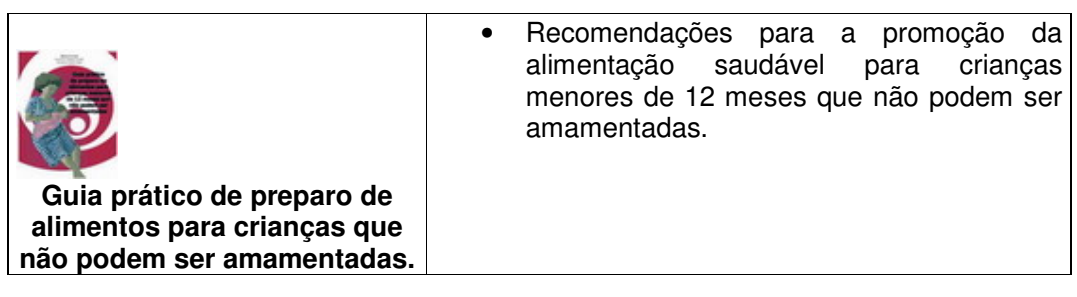

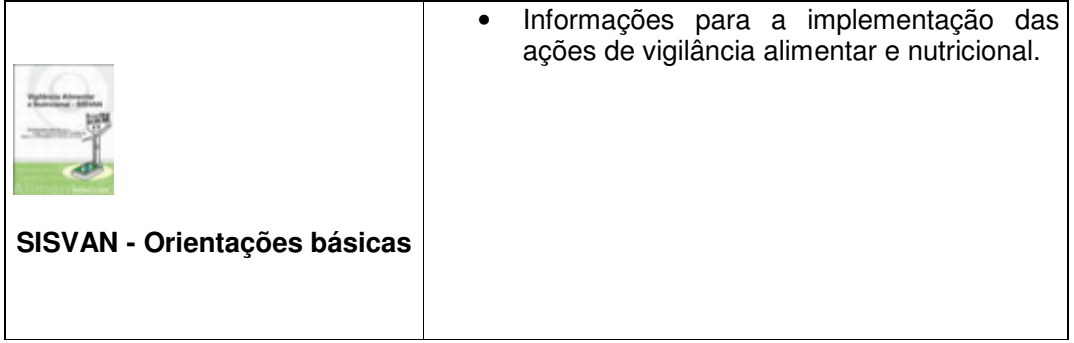

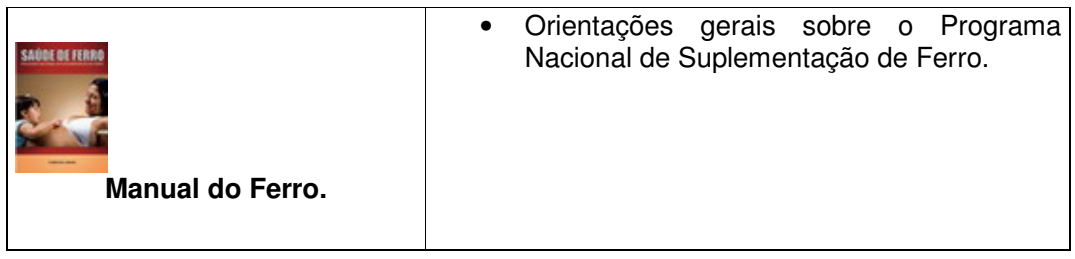

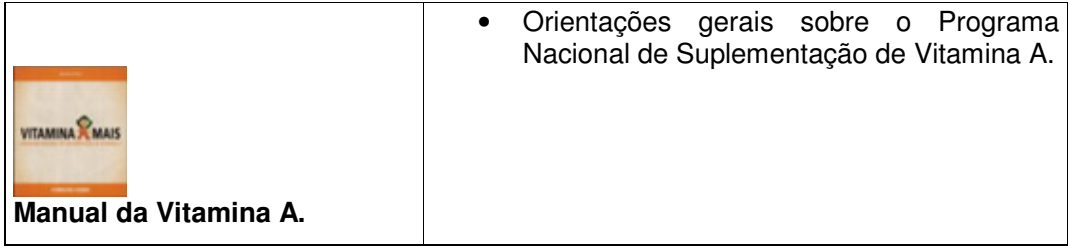

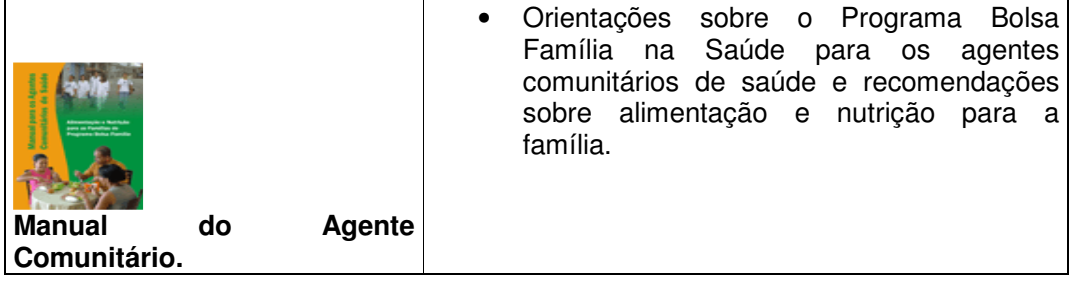

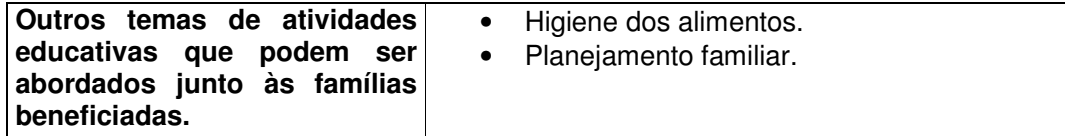

Além dessas ações, o município pode incluir outras atividades que julgar relevantes, principalmente as de âmbito intersetorial que tenham como objetivo a geração de emprego e renda, com ênfase no desenvolvimento sustentável, tais como: hortas comunitárias, cursos profissionalizantes, entre outras. O estabelecimento de parcerias no âmbito municipal é primordial para que as ações tenham maior impacto. Neste sentido, a articulação com outras instituições que atuam na melhoria das condições de vida da população pode potencializar a qualidade do acompanhamento das famílias do Programa.

#### **Onde faço o registro das condicionalidades da saúde das famílias beneficiarias do programa Família?**

Nos Sistemas de Informações da Saúde do Governo Federal existe o Sistema de Gestão do PBF, especifico para acompanhar as famílias e registrar as condicionalidades das crianças e gestantes do Programa Bolsa Família. As informações devem ser registradas no Mapa de Acompanhamento do Bolsa Família, uma vez por semestre, no período de cada vigência do programa. Os dados de estado nutricional inseridos neste Sistema de Gestão são automaticamente enviados para o SISVAN – WEB ao final de cada vigência. Os dados do estado nutricional importados são acessados pelo município no SISVAN Web. Para obter relatórios sobre o estado nutricional dos beneficiários do Bolsa Família na Saúde acesse o SISVAN-WEB em: www.saude.gov.br clicando em Sisvan-Web - Gerenciador de Relatórios.

#### **5.1- REGISTRO DOS DADOS NO MAPA DE ACOMPANHAMENTO DO BOLSA FAMÍLIA**

O Mapa de Acompanhamento do Bolsa Família é o formulário proposto pelo Ministério da Saúde para o registro do acompanhamento dos beneficiários do Programa Bolsa Família, para posterior inclusão de dados no Sistema Informatizado do Programa na saúde. Para que este processo aconteça recomenda-se as seguintes etapas:

→ Capacitar a equipe de saúde quanto ao preenchimento do formulário;

 Garantir a distribuição do Mapa já preenchido, com a relação dos beneficiários para cada unidade de saúde e/ou equipe da Saúde da Família para o acompanhamento;

→ Orientar a equipe de saúde para que anote, no Mapa de Acompanhamento, os dados de todas as crianças menores de sete anos e de todas as mulheres entre 14 e 44 anos informando se estas estão gestantes ou não;

→ Solicitar que, ao final do dia ou do mês ou no prazo estipulado como rotina, as equipes de saúde encaminhem os dados para a Coordenação Municipal no Programa na Saúde providenciar a inserção das informações no sistema Informatizado do programa na saúde. Orienta-se que não haja o acúmulo de informações para a data final do período.

**Observe os principais passos para acessar a relação das famílias beneficiárias do PBF a serem acompanhadas pelo setor saúde e registrar as informações coletadas no módulo de Gestão do Programa Bolsa Família**:

#### **6 – ORIENTAÇÕES PARA O CORRETO REGISTRO DOS DADOS NO MAPA DE ACOMPANHAMENTO .**

Para o preenchimento do Mapa de Acompanhamento, é fundamental que a equipe de saúde seja capacitada para a coleta de medidas antropométricas. Por isso, foram distribuídos materiais de apoio para a tomada de medidas antropométricas a todos os municípios brasileiros, ilustrados abaixo, também estando disponíveis no site www.saude.gov.br/nutricao .

#### **Crianças menores de 2 anos:**

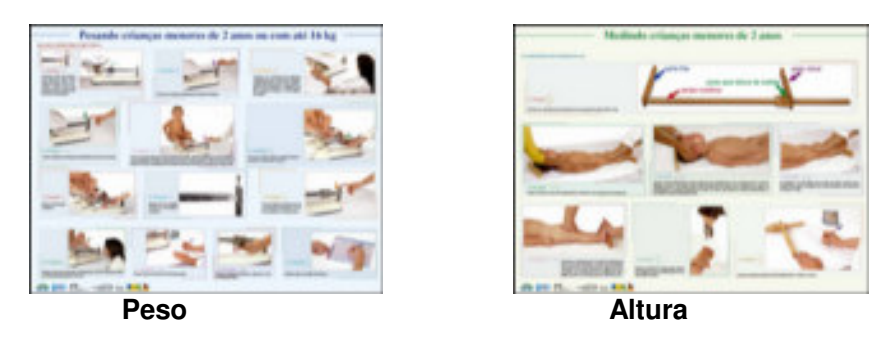

#### **Crianças maiores de 2 anos, adolescentes e adultos:**

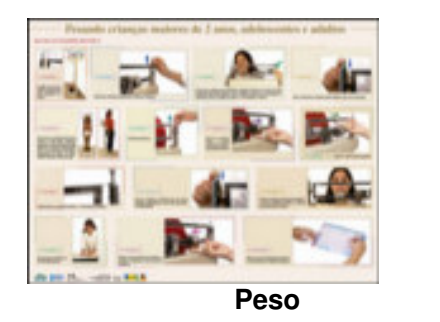

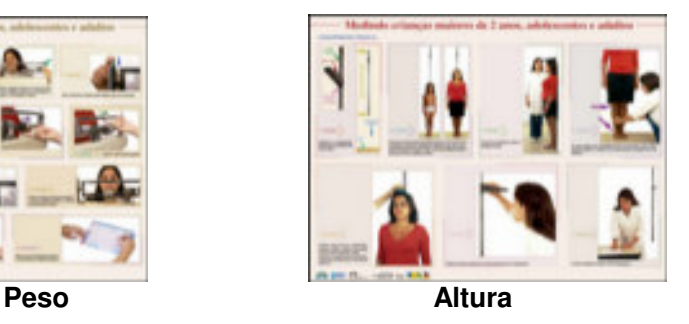

A avaliação do estado nutricional de indivíduos que não tenham o perfil saúde do PBF pode ser realizada pelo SISVAN-WEB. Dessa forma, o município, de acordo com a sua capacidade técnica e/ou operacional, poderá optar por estender o acompanhamento a todos os membros das famílias beneficiárias, assim como de toda a população atendida pelo SUS no município.

### **6.1 – PASSOS PARA A INSERÇÃO DOS DADOS DO MONITORAMENTO DAS CONDICIONALIDADES DA SAÚDE NO PROGRAMA BOLSA FAMÍLIA NO SISTEMA DE INFORMAÇÕES:**

A relação das famílias beneficiárias do programa Bolsa Família a serem<br>anhadas pelo setor da saúde estará disponível no site acompanhadas pelo setor da saúde http://bolsafamilia.datasus.gov.br, para acessá-la basta clicar na opção chamada área restrita.

As informações restritas somente serão acessadas pelos gestores estaduais e municipais do programa Bolsa Família.

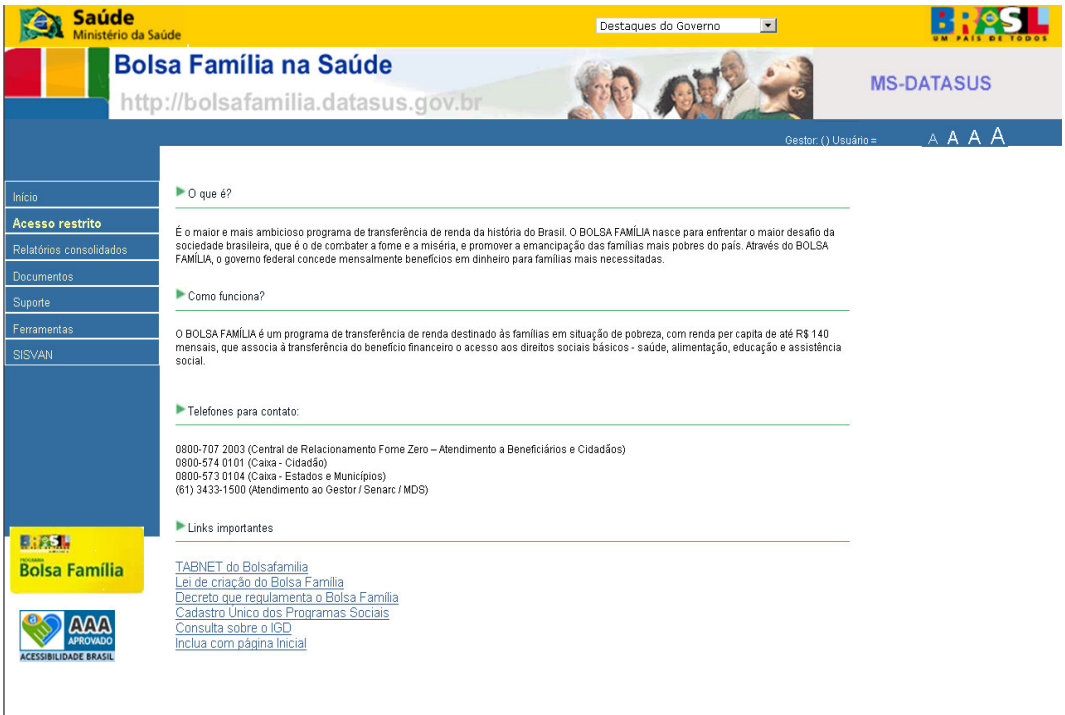

Na área restrita do sistema o usuário digitará os dados de acesso que forem fornecidos pelas regionais do DATASUS ou pela Coordenação-Geral da Política de Alimentação e Nutrição. Caso não possua a senha entrar em contato com a equipe de suporte técnico nos telefones (61) 3306-8015/8017/8018.

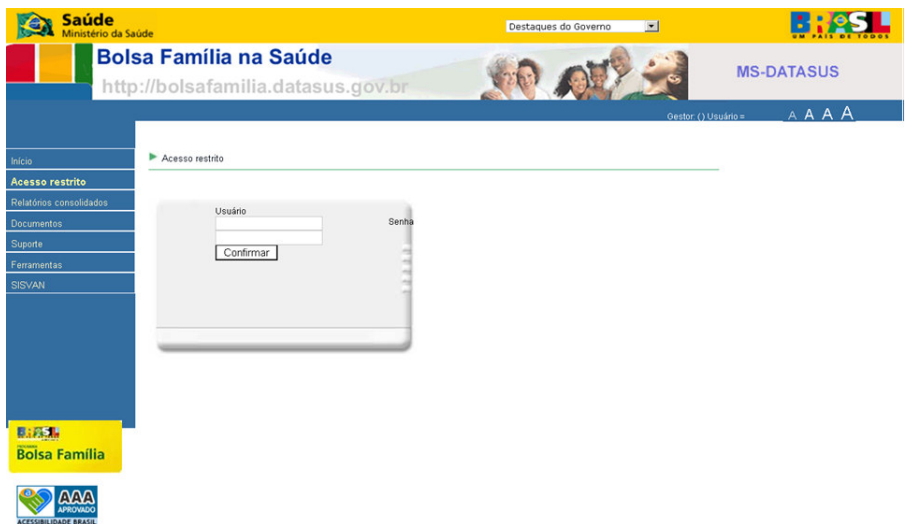

Após digitação dos dados clicar no botão Confirmar.

A página abaixo é a principal do programa Bolsa Família na Saúde que contêm informações gerais como o total de famílias beneficiárias com perfil saúde.

O menu principal é composto das opções de troca de senha, gerenciadores de EAS e bairro, vincular famílias a EAS, reintegração de mulheres, mapa de acompanhamento, acompanhamento, relatórios estatísticos, quantitativos e todos os beneficiários, histórico da família e a opção desconectar para retornar a página inicial do site.

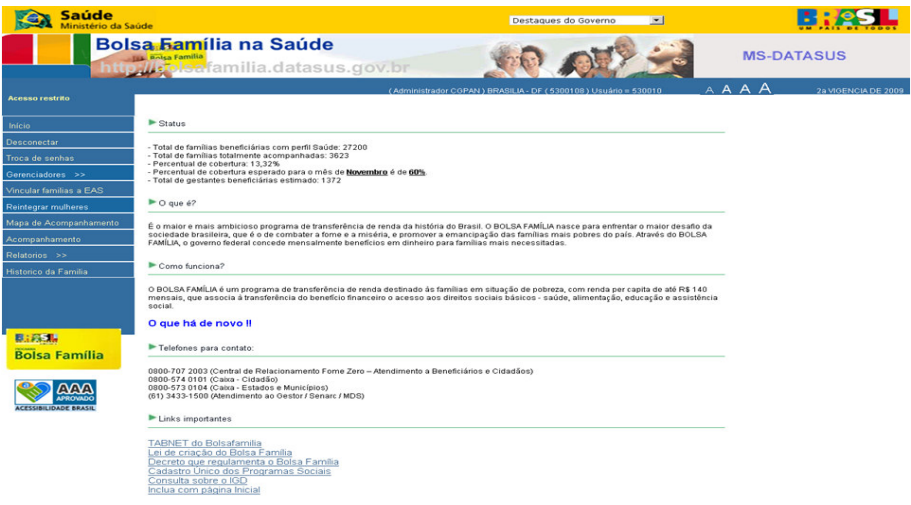

A página abaixo permite a alteração da senha de acesso do usuário. Caso deseje alterar a própria senha, o usuário deverá preencher a senha antiga (senha atual), a nova senha e confirmar a nova senha, após clicar na opção trocar senha. Caso o procedimento seja executado corretamente, o sistema fornecerá a mensagem sua senha foi alterada com sucesso.

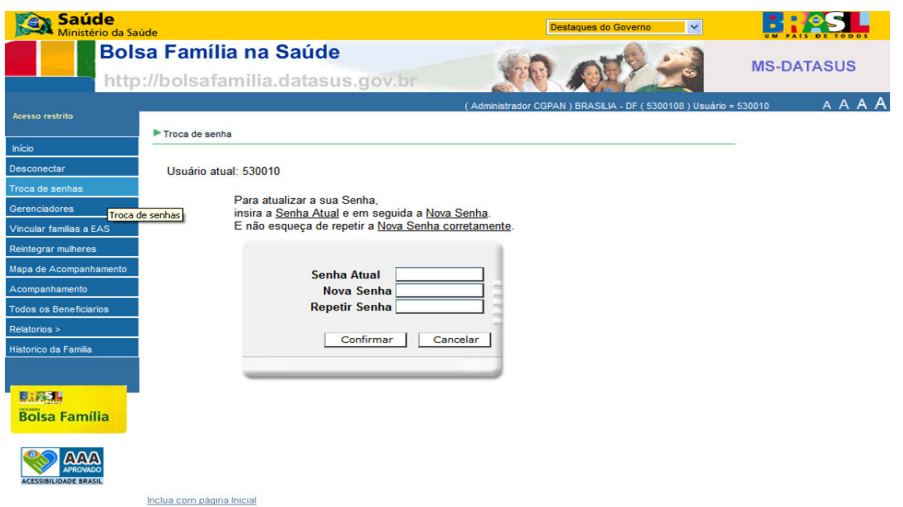

A página abaixo é a tela do Gerenciador de Estabelecimentos de Saúde acessível no menu pela opção Gerenciadores  $\rightarrow$  EAS. Duas listas são apresentadas ao usuário, à esquerda encontram-se as EAS não ativas no sistema e à direita encontram-se as EAS que estão em uso no sistema. Para ativar uma EAS basta clicar no nome da mesma e clicar na opção >> e para desativar uma EAS, marcar a EAS escolhida e clicar na opção <<, mas atenção que uma EAS que já possua famílias vinculadas o sistema não aceitará a desativação.

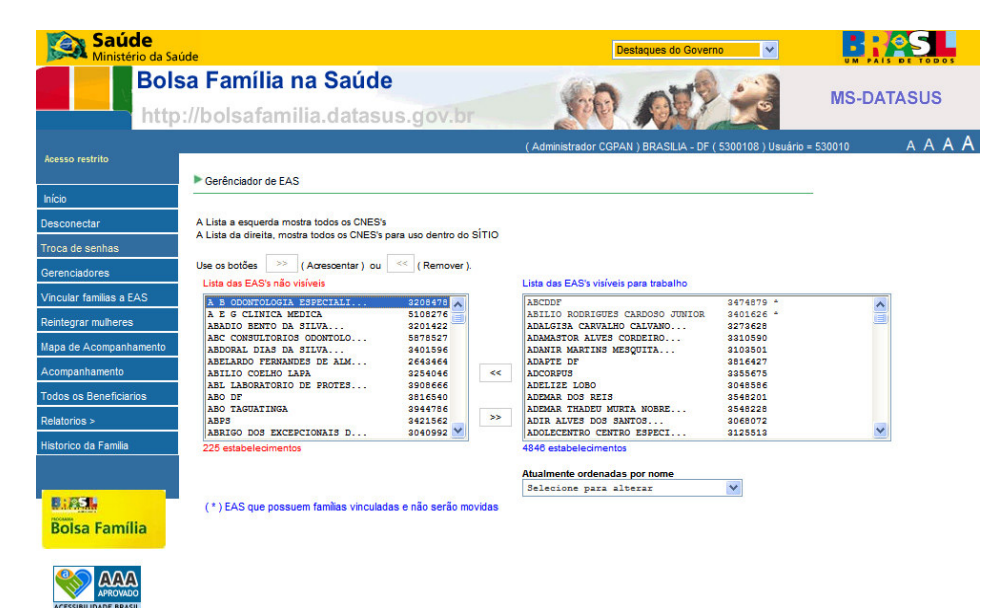

A página abaixo é a tela do Gerenciador de Bairros acessível no menu pela opção Gerenciadores  $\rightarrow$  Bairros. O objetivo é corrigir os nomes dos bairros com erros de digitação, portanto pode-se marcar no máximo dez bairros na lista e digitar o nome correto, após clicar no botão Atualizar. As alterações já poderão ser vistas quando a página for carregada novamente.

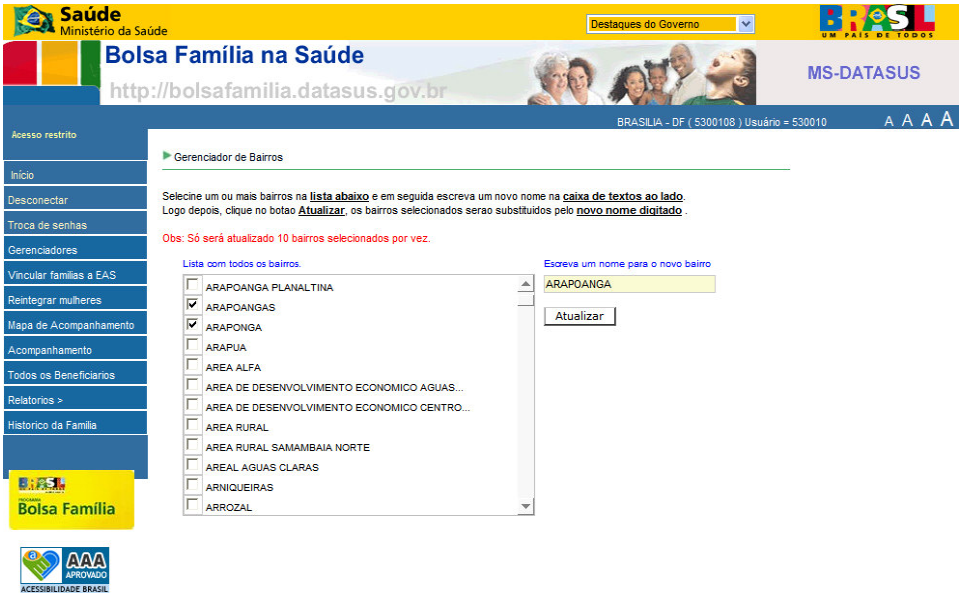

A página abaixo é a para Vincular Família a EAS. Deve-se digitar o NIS para localizar a família e assim vincular a uma EAS. O responsável pela família já virá preenchido, marcar apenas o estabelecimento de assistência à saúde e clicar na opção Vincular Família a EAS para efetivar a ação. A mesma família poderá ser vinculada em outro estabelecimento. A localização da família também pode ser feita através de pesquisa por bairro ou por EAS, caso queira migrar a família de uma EAS.

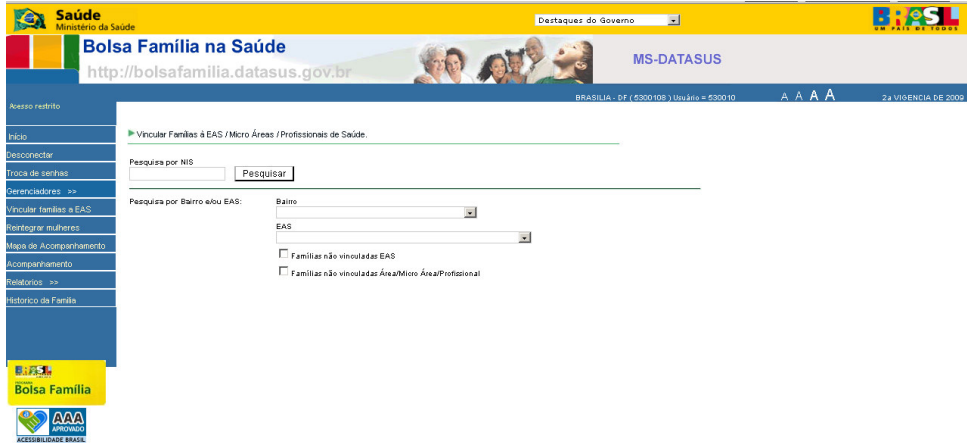

A página abaixo é para Reintegrar Mulheres, que tem a função de trazer para a lista de acompanhamento as mulheres que foram marcadas no acompanhamento com a opção que não podem ser gestantes, mas a pessoa somente voltará a lista na próxima vigência. Deve-se digitar o NIS ou o nome e clicar no botão Pesquisar, pois assim será carregada uma lista com as informações de NIS, nome e responsável.

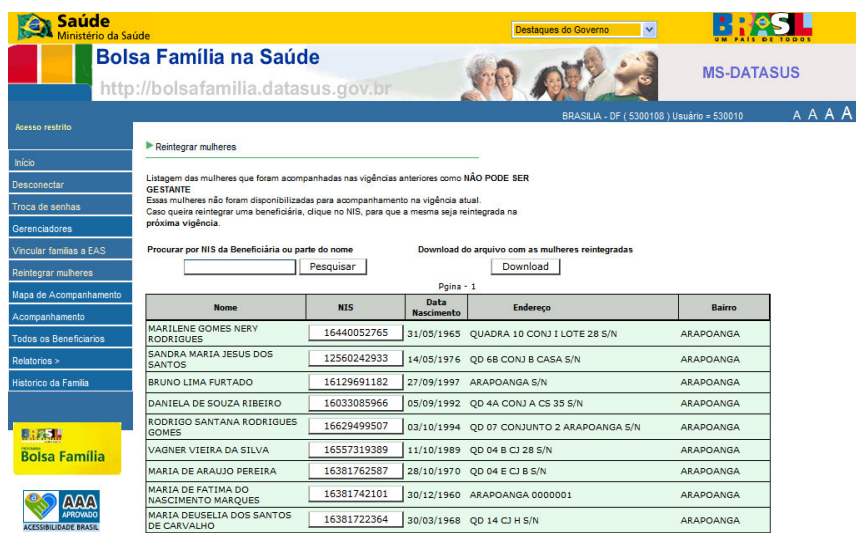

Após o carregamento da lista basta marcar ao lado da opção do NIS todas as mulheres que precisam ser reintegradas no sistema, clicar no botão Reintegrar para efetivar a ação. Na opção mulheres reintegradas será possível visualizar num arquivo de bloco de notas todas as mulheres que já foram reintegradas anteriormente.

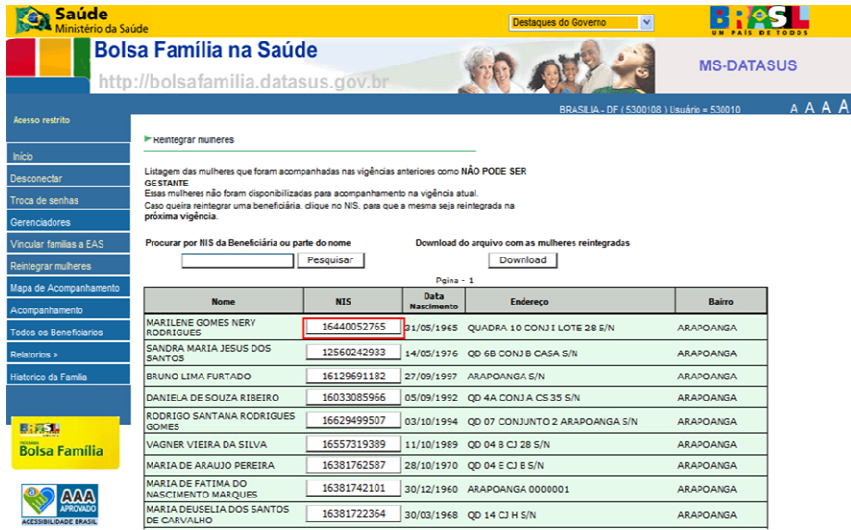

A página abaixo é para impressão do Mapa de Acompanhamento. Para se gerar o mapa de acompanhamento de uma família individualmente deve-se digitar o NIS ou o nome ou escolher um bairro da lista suspensa ou escolher uma EAS com a situação da família (não localizada, parcialmente acompanhada, não informada, totalmente acompanhada, não acompanhada), após escolher a forma de pesquisa, clicar na opção Pesquisar. Todas as informações poderão ser visualizadas em formato PDF através do ícone de documento do Adobe.

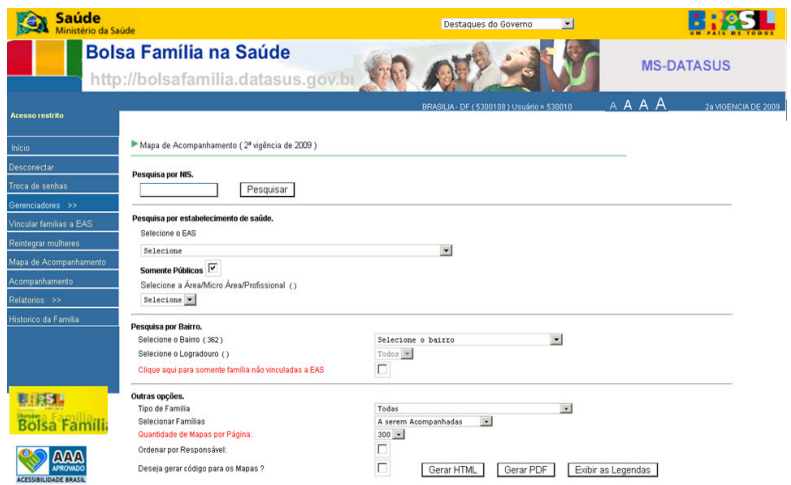

A página abaixo mostra um modelo de mapa de acompanhamento.

Se desejar voltar à página anterior, clicar em Voltar e se desejar Imprimir, clicar em Imprimir.

#### **Bolsa Família na Saúde** Secretaria de Assistência à Saúde<br>Coordenação-Geral de Alimentação e Nutrição<br>MS / SE / DATASUS Acompanhamento do Bolsa Família - 2ª Vigência de 2009<br>Município: BRASÍLIA Total de Famílias :1<br>Bairro : AGUA FRIA DE GOIAS Emissão:08/10/2009 - 17:15:05 Mapa Diário de Acompanhamento Estabelecimento de atenção a Saúde: Código CNES Profissional de Saúde Tela 1 Página 1 Crianças Gestantes **NIS**  $\widehat{\mathsf{E}}$ Data de Nascir Peso (kg) \*  $***$ Número de<br>Identificação<br>Social **NOME** Estatura (cm  $rac{2}{\pi}$ **MUQ** Endereço: Rua: MATO GROSSO - 01 QD22 - Bairro : AGUA FRIA DE GOIAS EAS amilia lo Não alizada Sim **Corrência que dificultou o A** LUCIMAR ALVES CLEMENTE (R) 12295220922 19/12/196 16557049845 PATRICIA ALVES TEIXEIRA DE BRITO 31/01/198 16557098358 RAYANE ALVES TEIXEIRA DE BRITO 4/09/198 16033073429 DAIANE ALVES TEIXEIRA DE BRITO 31/01/198 Voltar Imprimir

Tela 1 de 1 Primeiro : Anterior [1] Próximo : Último

A página abaixo é a tela do acompanhamento da família.

A marcação do estabelecimento de saúde tornou-se dado obrigatório, mesmo que a família não seja localizada.

Os dados obrigatórios são a data de atendimento, mesmo para a família que não foi localizada, peso e altura para mulheres gestantes e crianças menores de 7 anos, vacinação em dia para as crianças menores de 7 anos e o campo mulher para marcação se a mulher está gestante, não está gestante, senão poderá ser gestante ou ainda sem informação. Clicar na opção Voltar se desejar retornar a página anterior ou na opção Confirmar para enviar o acompanhamento.

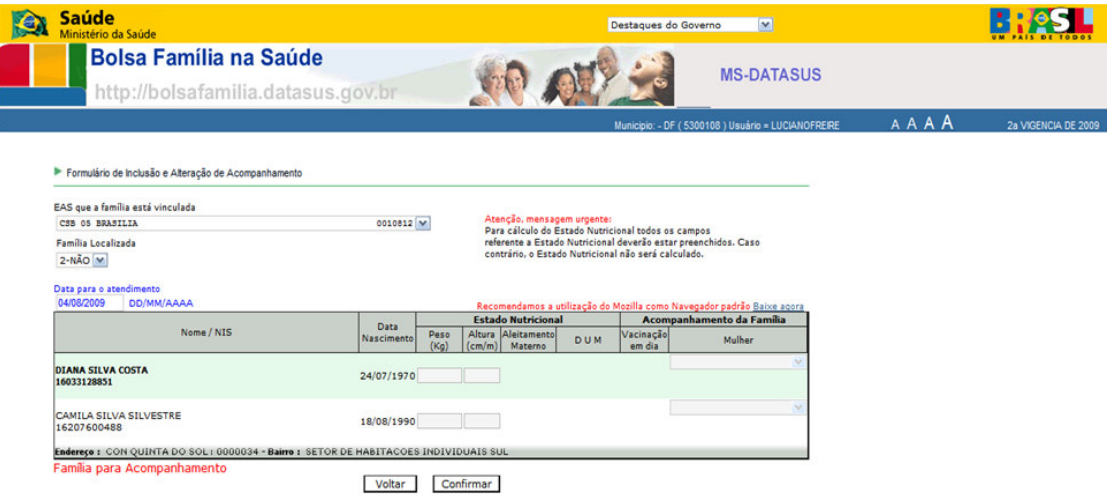

Ao clicar no botão confirmar na tela acima da página de acompanhamento a página de ocorrências é apresentada. No caso de ocorrência que inviabilizou o acompanhamento deve-se marcar na lista suspensa o motivo (mudança de endereço/município, família ausente, problemas no endereço, falecimento de beneficiário com perfil de saúde). Você pode voltar à página de acompanhamento para alterar os dados informados ou efetivar o acompanhamento.

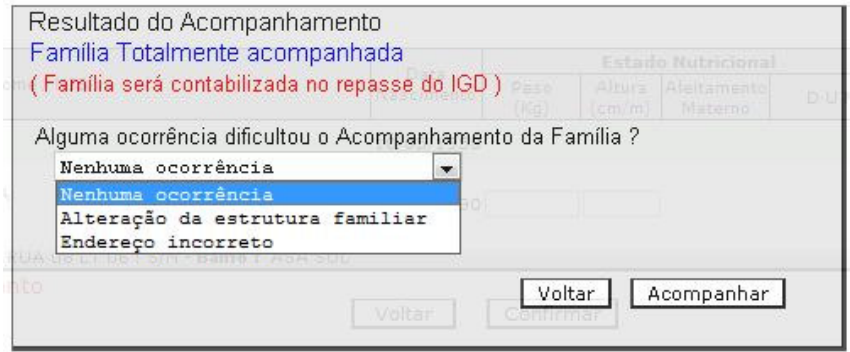

A página abaixo é a tela do Histórico de Acompanhamento.

Deve-se digitar o NIS ou parte do nome de um beneficiário e clicar na opção Pesquisar. Aguardar o histórico ser carregado na página.

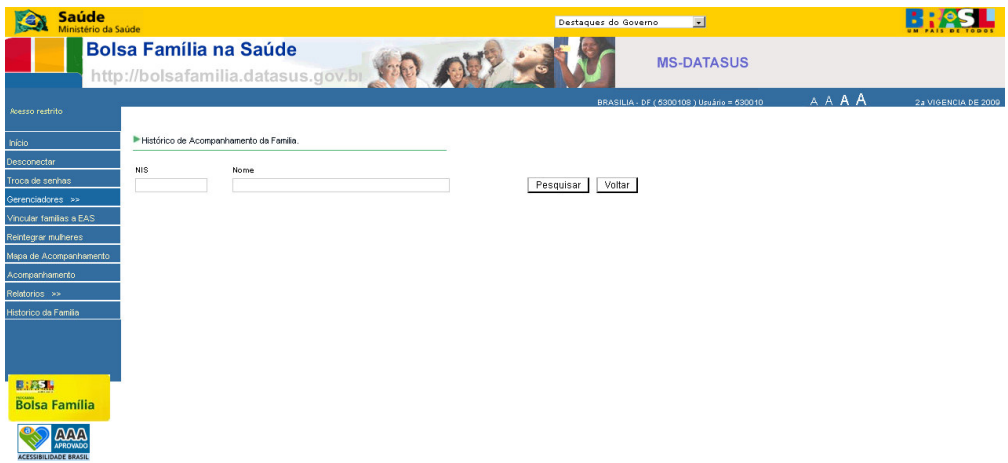

A página abaixo mostra um exemplo do histórico de uma família com todas as informações pertinentes do acompanhamento. Clicar em Imprimir para salvar o arquivo em PDF.

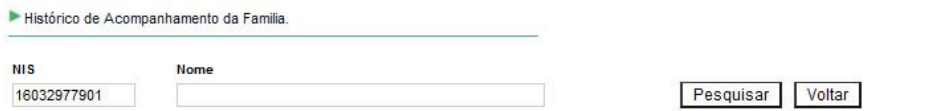

**Histórico** 

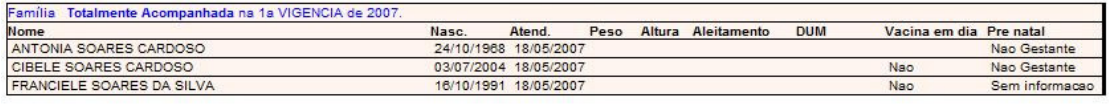

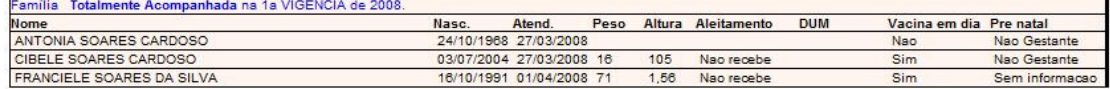

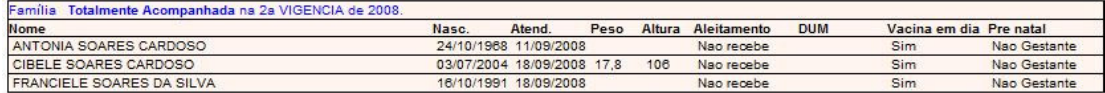

Imprimir

Obs: só serão apresentadas vigências onde o acompanhamento da familia foi solicitado pelo MDS.

A página abaixo mostra todos os relatórios estatísticos disponíveis no sistema, os quais serão visualizados no menu pela opção Relatórios  $\rightarrow$  Estatísticos.

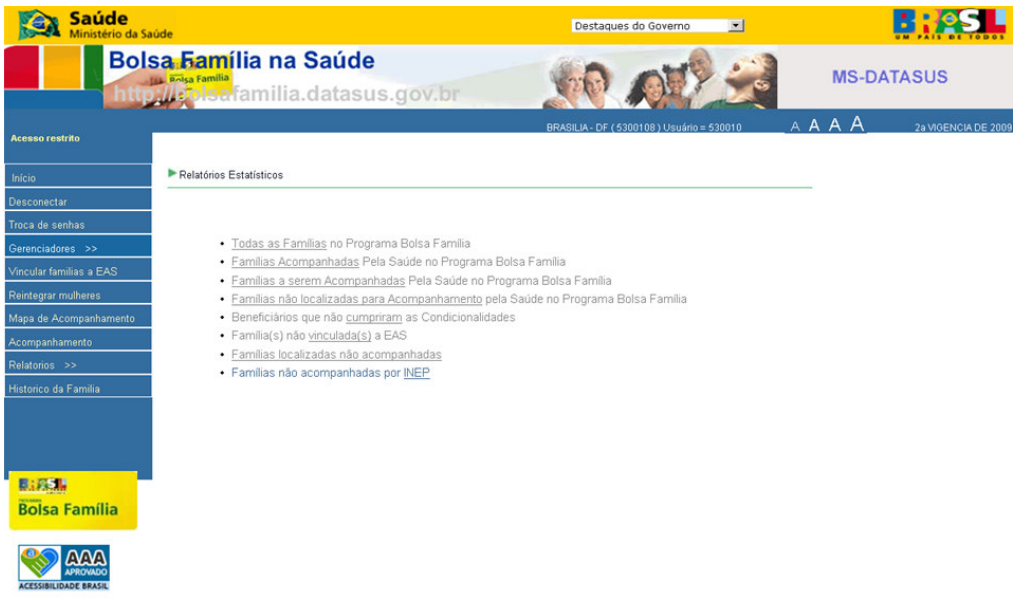

A página abaixo é a tela de parâmetros do Relatório de Todas as Famílias, somente disponível o da vigência atual. Deve-se escolher uma EAS ou um bairro, escolhendo um logradouro se assim desejar. Clicar na opção Voltar para retornar a tela anterior, Gerar HTML para visualização na WEB ou Download para Gerar em PDF, de acordo com a opção que mais atenda as suas necessidades.

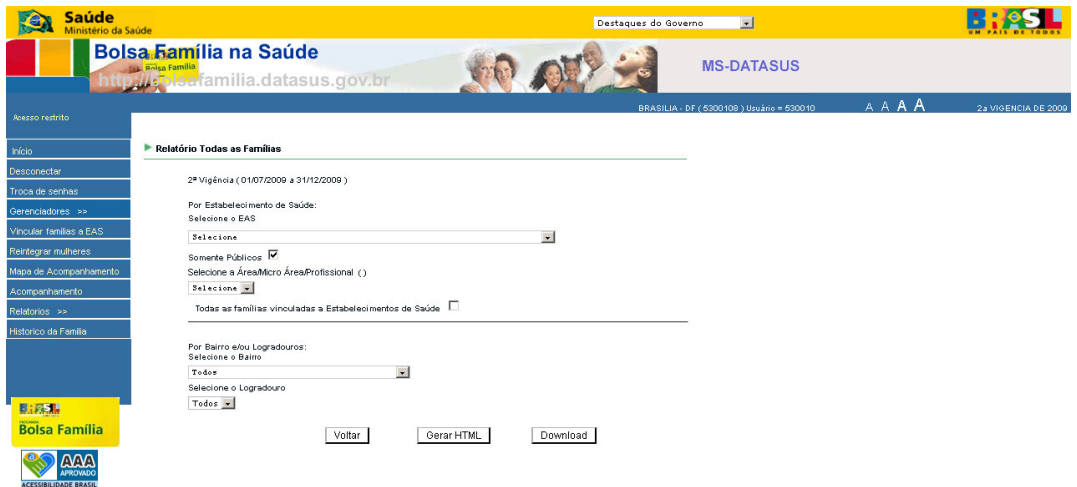

A página abaixo é a tela de parâmetros do Relatório de Famílias Acompanhadas. Deve-se escolher o tipo de relatório (famílias parcialmente acompanhadas, totalmente acompanhadas ou sem informação), a vigência, uma EAS ou um bairro, escolhendo um logradouro se assim desejar. Clicar na opção Voltar para retornar a tela anterior, Gerar HTML para visualizar na WEB, Download para Gerar em PDF.

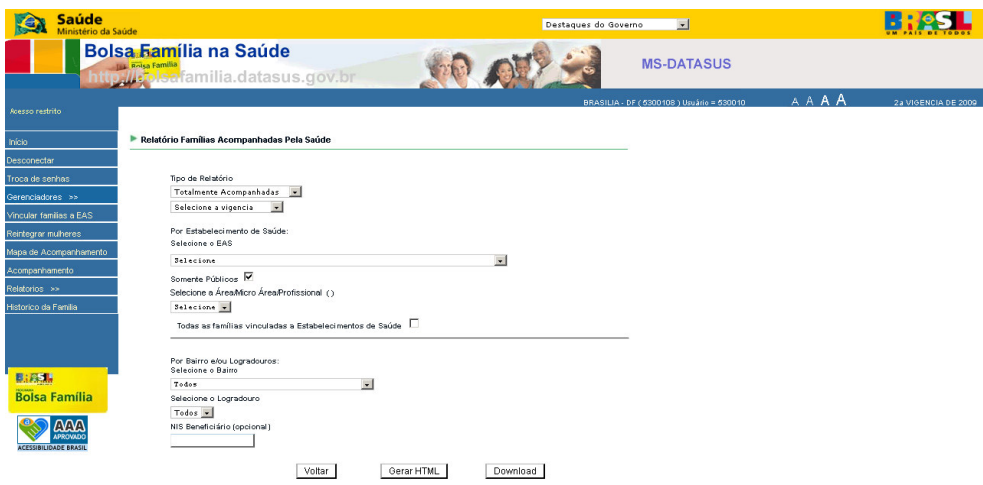

A página abaixo é a tela de parâmetros do Relatório de Famílias a serem acompanhadas pela saúde, somente disponível o da vigência atual. Deve-se escolher uma EAS ou um bairro, escolhendo um logradouro se assim desejar. Clicar na opção Voltar para retornar a tela anterior, Gerar HTML para visualizar na WEB, Download para Gerar em PDF.

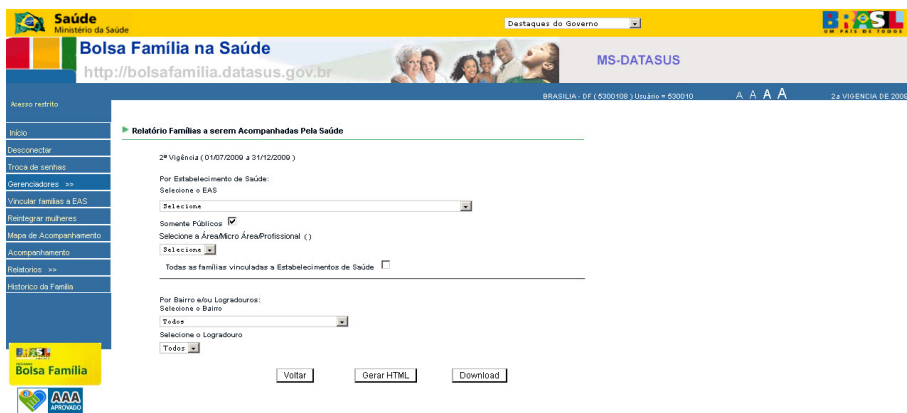

A página abaixo é a tela de parâmetros do Relatório de Famílias não localizadas. Deve-se escolher a vigência, uma EAS ou um bairro, escolhendo um logradouro se assim desejar. Clicar na opção Voltar para retornar a tela anterior, Gerar HTML para visualizar na WEB, Download para Gerar em PDF.

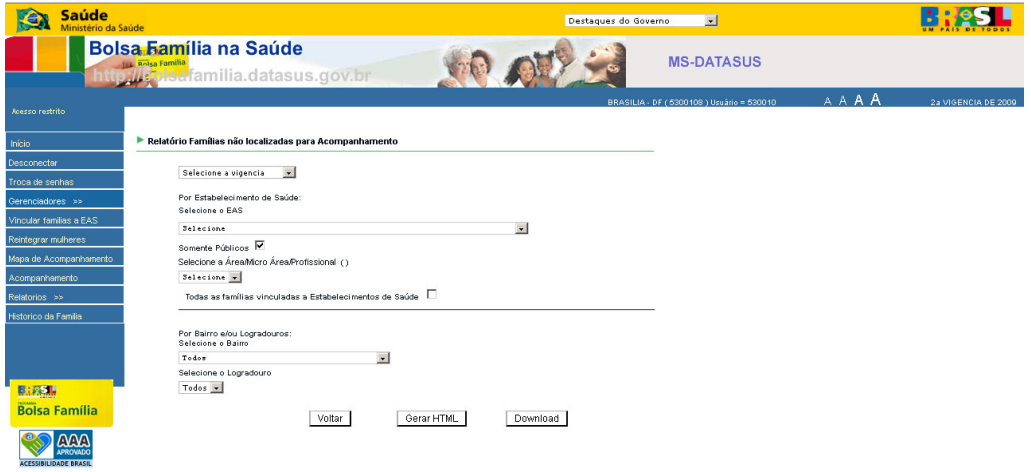

A página abaixo é a tela de parâmetros do Relatório de Beneficiários que não cumpriram as condicionalidades. Deve-se escolher a vigência, uma EAS ou um bairro, escolhendo um logradouro se assim desejar. Clicar na opção Voltar para retornar a tela anterior, Download para Gerar em PDF.

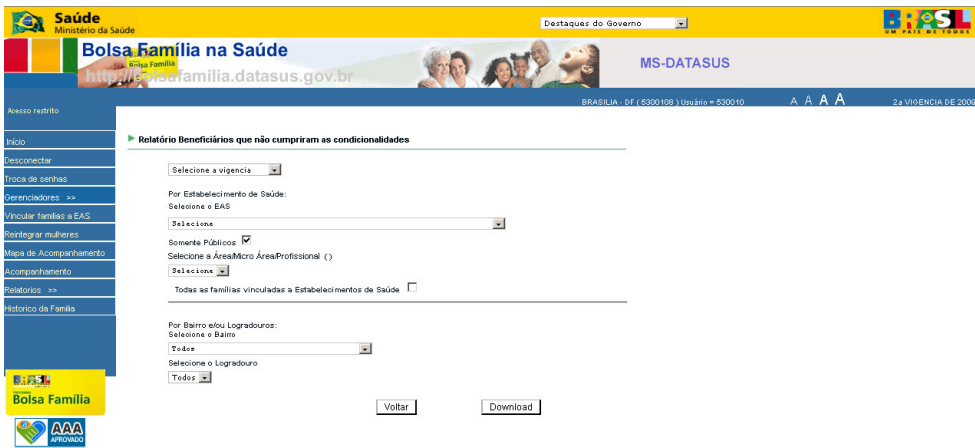

A página abaixo é a tela de parâmetros do Relatório de Famílias não vinculadas a EAS somente disponível o da vigência atual. Deve-se escolher um bairro, escolhendo um logradouro se assim desejar. Clicar na opção Voltar para retornar a tela anterior, Gerar HTML para visualizar na WEB, Download para Gerar em PDF.

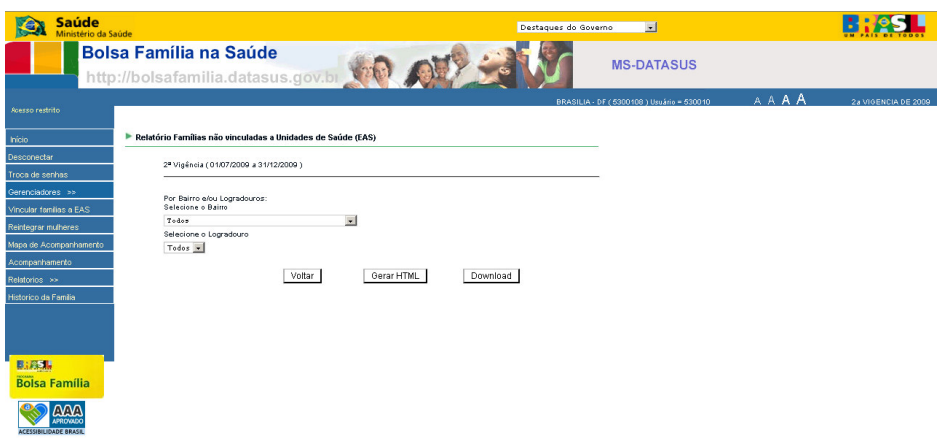

A página abaixo é a tela de parâmetros do Relatório de Famílias localizadas não acompanhadas. A pesquisa desse relatório pode ser feita informando a EAS, Micro Área, Bairro ou Logradouro. Clicar na opção Voltar para retornar a tela anterior, Gerar HTML para visualizar na WEB, Download para Gerar em PDF.

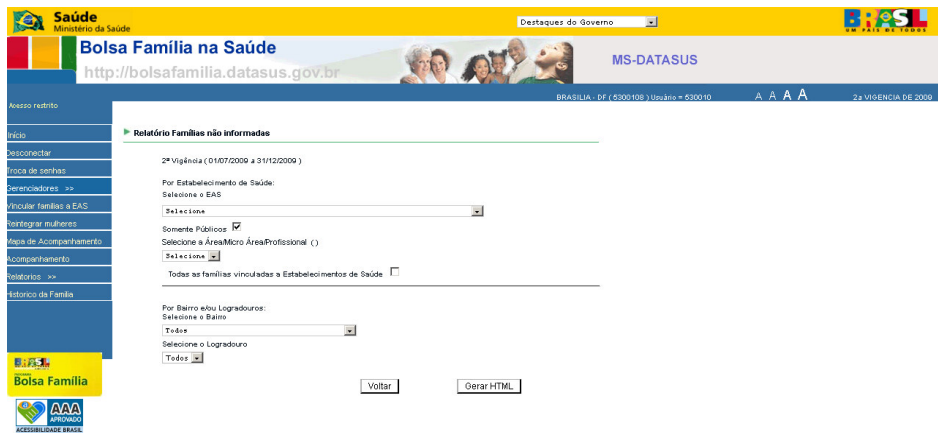

A página abaixo é a tela de parâmetros do Relatório de Famílias não acompanhadas por INEP. A pesquisa desse relatório pode ser feita informando a situação da família, instituição educacional, bairro da instituição educacional ou bairro de residência. Clicar na opção Voltar para retornar a tela anterior, Gerar HTML para visualizar na WEB, Download para Gerar em PDF.

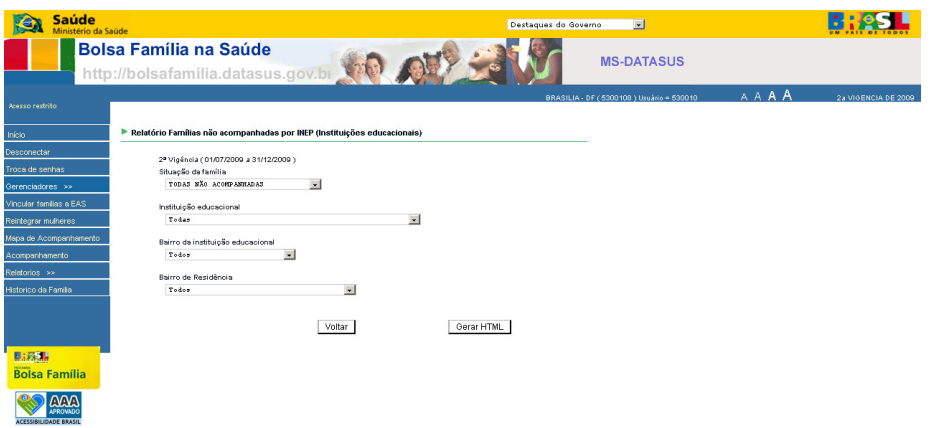

A página abaixo mostra todos os relatórios quantitativos disponíveis no sistema, os quais serão visualizados no menu pela opção Relatórios  $\rightarrow$  Quantitativos. Pode ser visualizados Famílias por Bairro ou Famílias por Estabelecimento de saúde.

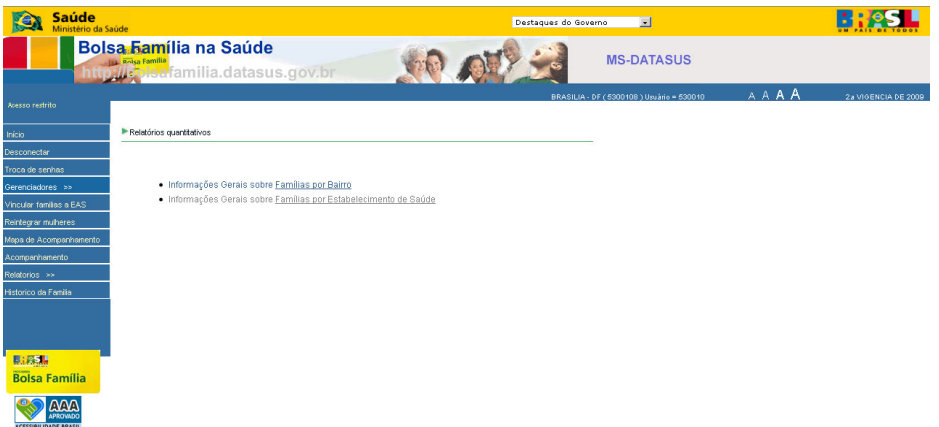

# **PRAZO MÁXIMO PARA O MUNICÍPIO REGISTRAR OS DADOS DA AVALIAÇÃO DO CUMPRIMENTO DAS CONDICIONALIDADES PERÍODO PRAZO MÁXIMO DE ENVIO DOS DADOS** 1°de janeiro a 30 de junho 30 de junho 1°de julho a 31 de dezembro 31 de dezembro

É necessário que a Secretaria Municipal de Saúde respeite o cumprimento dos prazos de envio dos dados de acompanhamento para não prejudicar o repasse dos benefícios às famílias e do Índice de Gestão descentralizada (IGD).

A Portaria GM/MDS n.º 551, de 09 de novembro de 2005 regulamenta a gestão das condicionalidades do Programa Bolsa Família. Assim, é importante destacar que as famílias beneficiadas que tiverem algum membro que **não cumpriu as condicionalidades** ficam sujeitas à advertência e às sanções do Programa. No primeiro registro de inadimplência quanto às obrigações previstas no art. 3° desta Portaria, a família será notificada por escrito, em caráter preventivo. Posteriormente, poderá sofrer a aplicação das seguintes sanções:

I - Bloqueio do benefício por 30 dias.

II -Suspensão do benefício por 60 dias.

III - Suspensão o benefício por mais 60 dias.

IV - Cancelamento do benefício.

É importante ressaltar que as famílias que não cumprem as condicionalidades necessitam de uma abordagem objetivando conhecer os motivos que levaram a(s) família(s) a não cumprir com as ações, bem como e incentivá-las na realização das ações de saúde não cumpridas. Esta ação é fundamental para a inclusão social destas famílias.

#### **Índice de Gestão Descentralizadas –IGD**

O índice de Gestão Descentralizada do programa –IGD foi criado para apoiar os estados e municípios na gestão do Programa. Os recursos são calculados com base no comprimento das responsabilidades da ação social, educação e saúde no programa.

As portarias que estabelecem o IGD são: portaria No. 148 de 27 de abril de 2006. Portaria No. 66 de 03 de março de 2008, No. 76 de 06 março de 2008 e Lei 12.058 de 13 de outubro de 2009. Em caso de dúvida sobre o IGD entre em contato com o Ministério do Desenvolvimento Social e combate a Fome pelo telefone: (61) 3433- 1500 e gestorpbf@mds.gov.br

#### **EM CASO DE DÚVIDA...**

 $\rightarrow$  Em caso de dúvida, entre em contato com:

#### **COORDENAÇÃO DE ALIMENTAÇÃO E NUTRIÇÃO DA SECRETARIA ESTADUAL DE SAÚDE OU REGIONAL DO DATASUS DO SEU ESTADO.**

#### **SUPORTE TECNICO DA CGPAN:**

O Suporte técnico para a utilização do Sistema de Gestão é prestado pelos telefones (61) 3306 - 8015/8017/8018 ou pelo e-mail: bfasaude@saude.gov.br

Para solicitar materiais educativos de alimentação e nutrição, envie um e-mail para o endereço eletrônico: cqpan@saude.gov.br

#### **PAGAMENTO DO BENEFÍCIO DO PROGRAMA BOLSA FAMÍLIA:**

Caso as famílias tenham dúvidas ou necessitem esclarecimentos sobre o pagamento do Programa Bolsa Família, poderão entrar em contato com Gestor Municipal do Bolsa Família ou então ligar para: 0800 70 7 2003 ou 0800 57 4 0101. Lembre-se de informá-las de que a ligação é gratuita!